# **UHDAS Troubleshooting**

### **Part 1**

- What UHDAS does
- Tour of the UHDAS GUI
- Basic Troubleshooting: Follow the data

# **Part 2**

- Guidelines
- Instrument settings
- Computer overview
- Frequently Used Answers

### **UHDAS Troubleshooting**

### **Part 1**

- What UHDAS does
	- Acquisition
	- Processing
	- Monitoring Tools
- Tour of the UHDAS GUI
	- Communications with ADCP
- Guidelines for Acquisition
- Basic Troubleshooting: Follow the data

### **UHDAS icon**

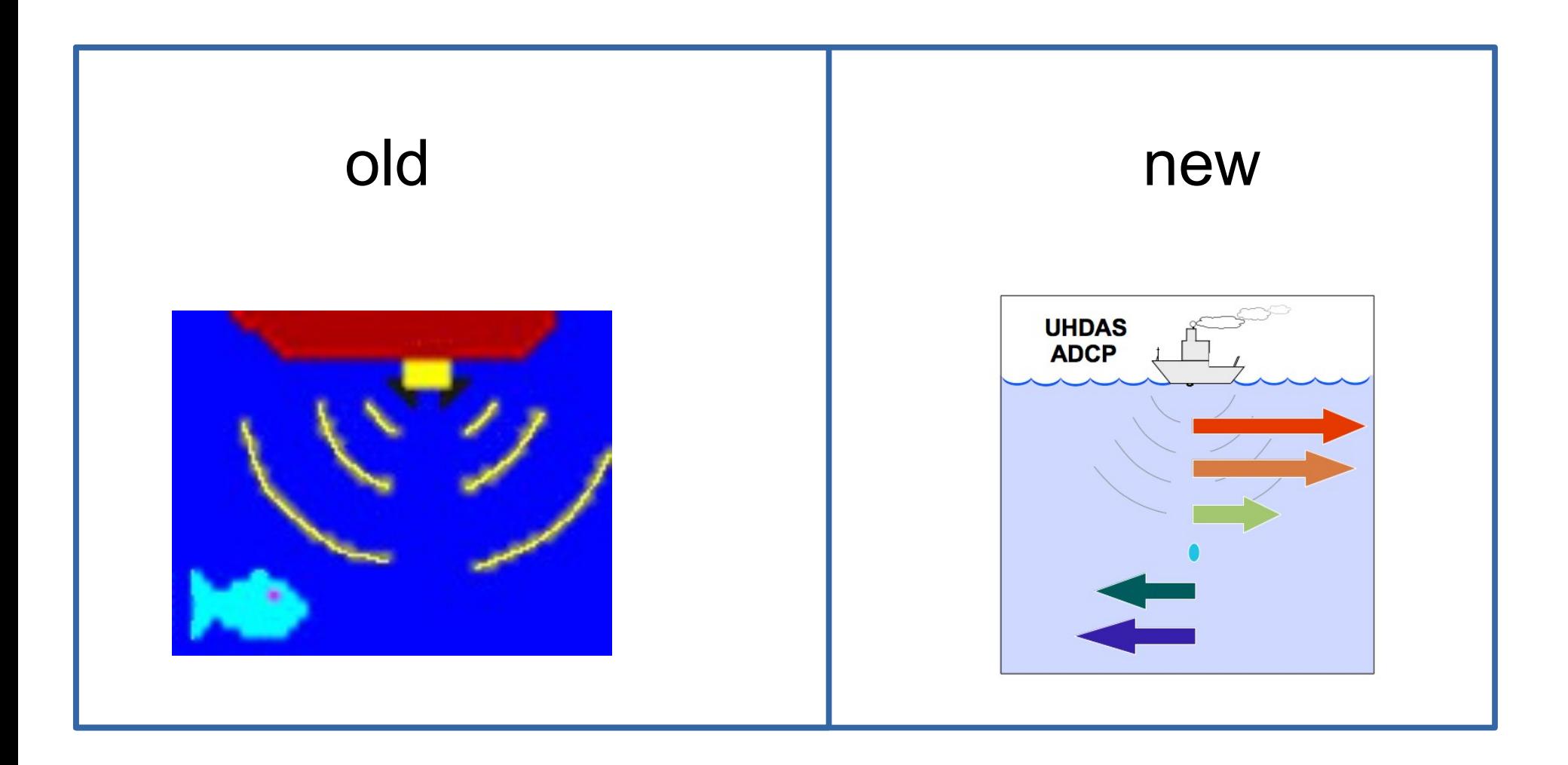

#### Look for it when you start the UHDAS GUI

# **UHDAS Acquisition**

### Example:

- ADCP raw data
	- wh300
	- $\cdot$  os75
- ancillary feeds
	- gps1 (from some GPS)
	- gps2 (from another GPS)
	- gyro(reliable)
	- posmv, seapath, ashtech (accurate)
- timestamping: NTP

# **UHDAS Acquisition (feeds)** Guidelines:

- NMEA strings should include checksum
- Feeds should come from **real instruments** not
	- combinors (switched feed) of any kind
	- a computer program
- Do not split a serial feed without using a powered repeater (don't just twist wires)
- **TELL US** if something changes, for example:
	- replacing or moving a GPS
	- removing and re-installing an ADCP

# **UHDAS Processing**

- transformation to earth coordinates:
	- requires selection of
		- primary heading device (reliable=gyro)
		- accurate heading (for correction)
		- position (for ship speed)
	- requires calibration:
		- transducer angle for each ADCP
		- offset between each ADCP and gps
- assembly, single-ping editing
- produces plots

### **UHDAS Monitoring**

- email sent to UHDAS Team at Univ. Hawaii and ship techs
	- status at 1430UTC
		- is a cruise active?
		- is data being logged?
		- is the data processing up to date?
		- is the accurate heading device working well?
		- figures generated on land: anything to cause alarm?
			- eg. "is logging" but data processing is old
			- $\cdot$  eg. artifacts in the plots
- web site [AT SEA](https://currents.soest.hawaii.edu/uhdas_fromships/EXAMPLE_atseaweb/index.html)
- figures on land ([monitoring status table](https://currents.soest.hawaii.edu/uhdas_fromships.html))

### **UHDAS at-sea web site**

- monitoring
	- accurate heading device health
- operations
	- bridge plot (kts and direction near the surface)
	- vector profile plot (kts and direction various depths)
	- beam velocities
	- speedlog

Take a tour  $\longrightarrow$  link: at-sea web site example

#### **UHDAS at-sea web site**

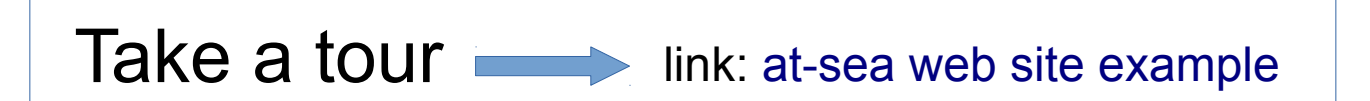

#### Hint: do we have a live UHDAS GUI to practice with?

### **UHDAS GUI Tour**

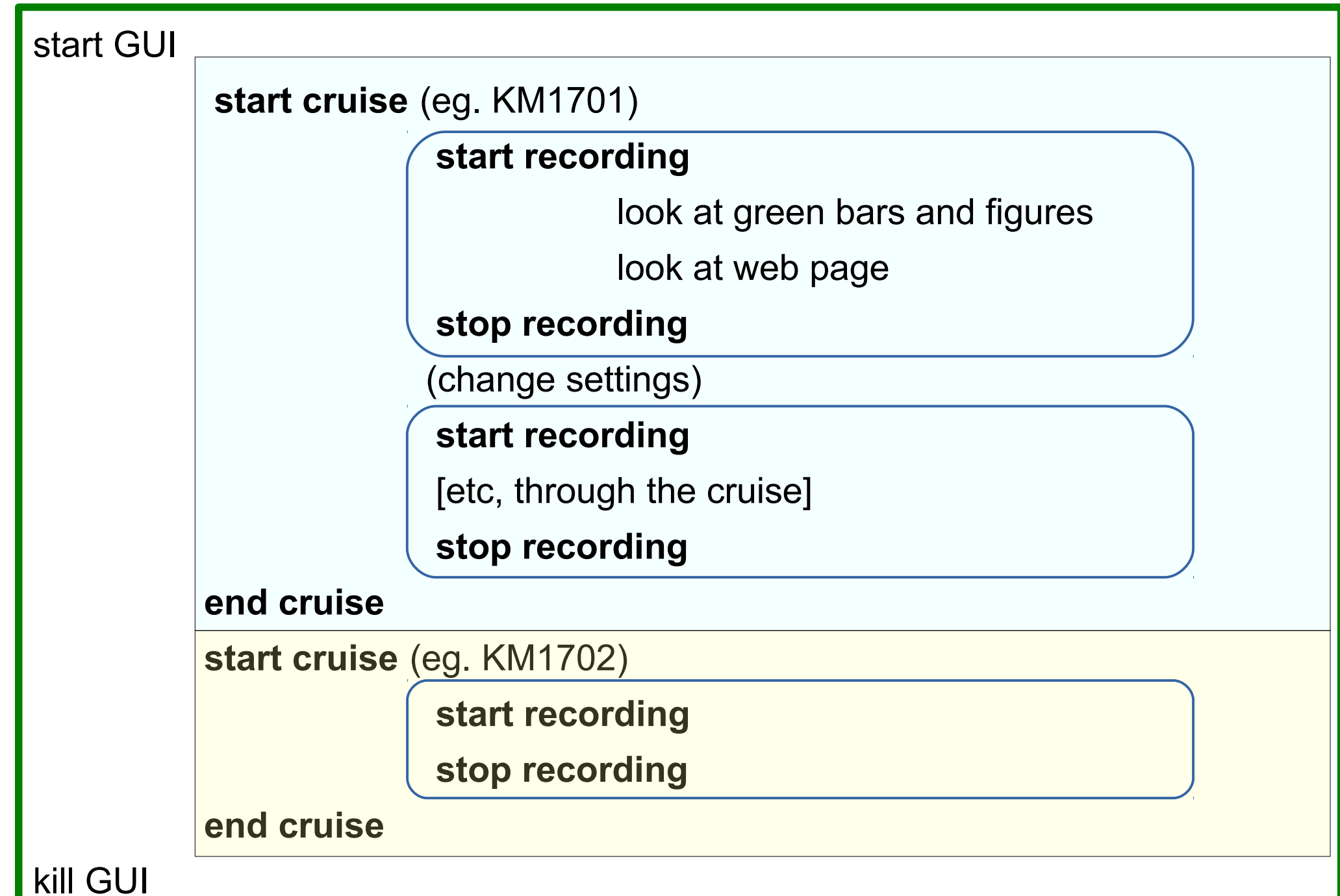

### **UHDAS GUI Tour**

**start recording**

#### **stop recording**

change settings

- toggle bottom track on/off
- Ocean Surveyor choose

Broadband or Narrowband

- troubleshoot ADCP (instead of using BBTALK)

**start recording**

**stop recording**

# **Troubleshooting: follow the data**

#### communication:

- before UHDAS:
	- ADCP transducer cable
	- ADCP deck unit
	- ADCP serial cable
- inside UHDAS (details coming up)
	- is the USB-serial device plugged in? Is it powered?
	- are the USB communication devices found?
	- baud rate
	- port (device numbers are ttyUSB0, ttyUSB1, … ttyUSB7
	- are the messages specified correctly (config/sensor\_cfg.py)
	- are we using ZMQ publishers? is zmq\_publisher.py running?

we can help but we are not on the ship (this part is really your job)

### **Troubleshooting: "no communication with ADCP"**

**ADCP startup failure** 

failed.Continue logging other data

**No** 

ADCP wh600 startup

streams?

Yes

 $\Box$   $\times$ 

Symptom:

- eg. ADCP: no 'wakeup' message
- eg. Ancillary feed: UHDAS GUI bar is red Solution:
- talking to the ADCP
	- using "**[tk\\_terminal.py](https://currents.soest.hawaii.edu/docs/adcp_doc/Troubleshooting/tk_terminal/index.html)**" (replacement for BBTALK)
	- using UHDAS GUI (if configured) use Terminal Tab

Conclusion: Once you have communication with the ADCP, the UHDAS GUI bar should turn green during data acquisition

- inside UHDAS
	- Are the USB-serial devices found?
	- are the messages specified correctly (config/sensor\_cfg.py)
	- are we using ZMQ publishers? is zmq\_publisher.py running?

- inside UHDAS
	- Are the devices found?

– if 'yes' this is what we expect to find:

#### ls -l /dev/ttyUSB\*

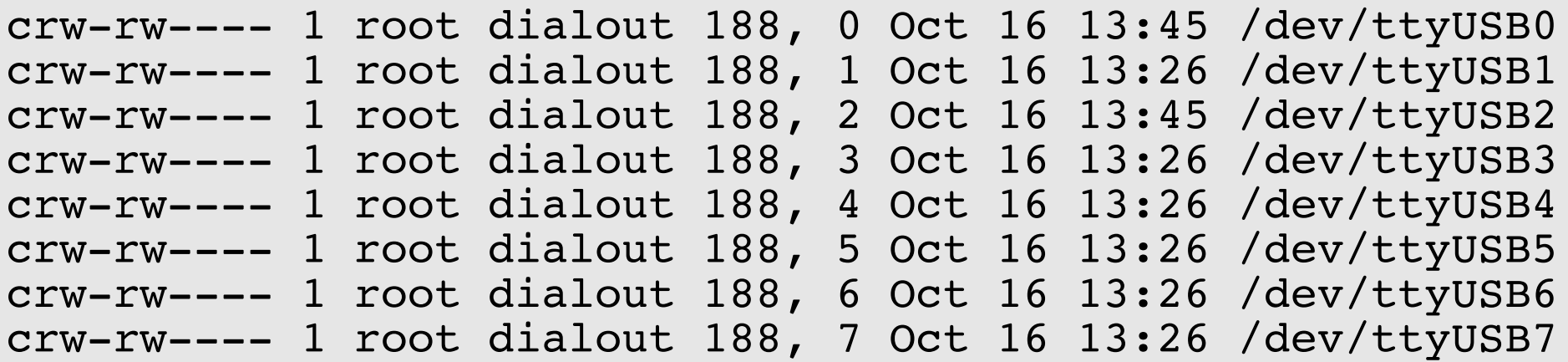

- inside UHDAS
	- are the messages specified correctly?
	- is the baud rate correct? **[config/sensor\\_cfg.py](https://currents.soest.hawaii.edu/docs/adcp_doc/UHDAS_Computer/Configuration_Files.html)**

```
{ 'instrument' : 'Furuno', # model=SC-50<br>'device' : 'ttyUSB5', # USB-serial device number
device' : 'ttyUSB5', # USB-serial device number 'baud' : '9600, # baud rate
(1) The same of the state of the set of the set of the set of the set of the set of the set of the set of the s
 'subdir' : 'furuno', # subdirectory to write in 'ext' : 'hdg', # ascii file suffix
               'strings' : ('$HEHDT', '$GPGGA'), # record these<br>'messages' : ('hdg', 'gps'), # translation codes
               'messages' : ('hdg', 'gps'), # translation codes<br>'opt' : '-c -Y2', # $PYRTM time stamp
                                         '-c -Y2', # $PYRTM time stamp
              },
```
annotated

linked figure

layout in

- inside UHDAS
	- are we using [ZMQ publishers](https://currents.soest.hawaii.edu/docs/adcp_doc/Troubleshooting/zmq_troubleshooting/index.html)?
	- is zmq\_publisher.py running?

#### (see next 2 slides) then

check the Troubleshooting section of the documentation

#### monitoring position (use\_publishers = False)

Monitoring GPS (without zmg)

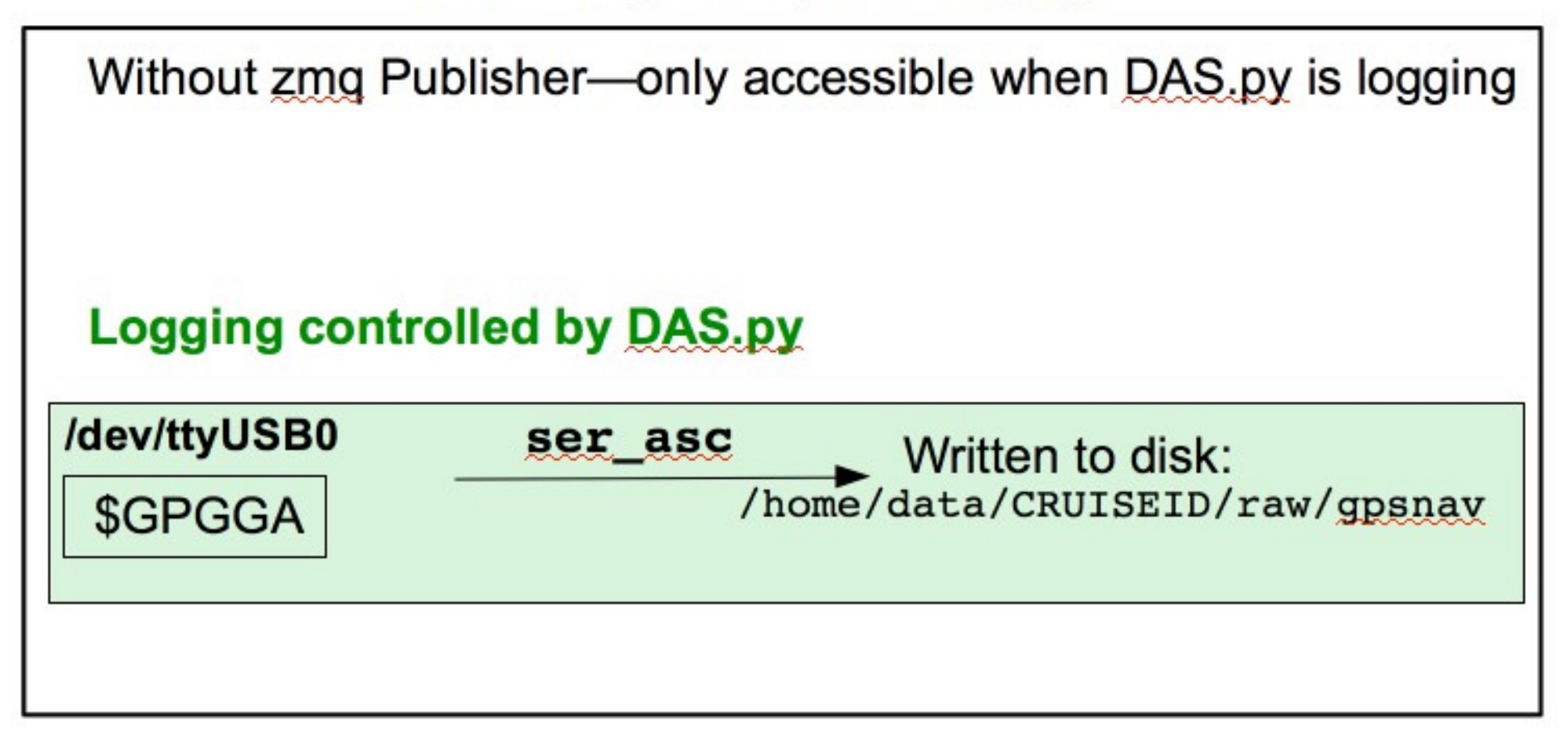

#### monitoring position (use\_publishers = True)

Monitoring GPS with zmg

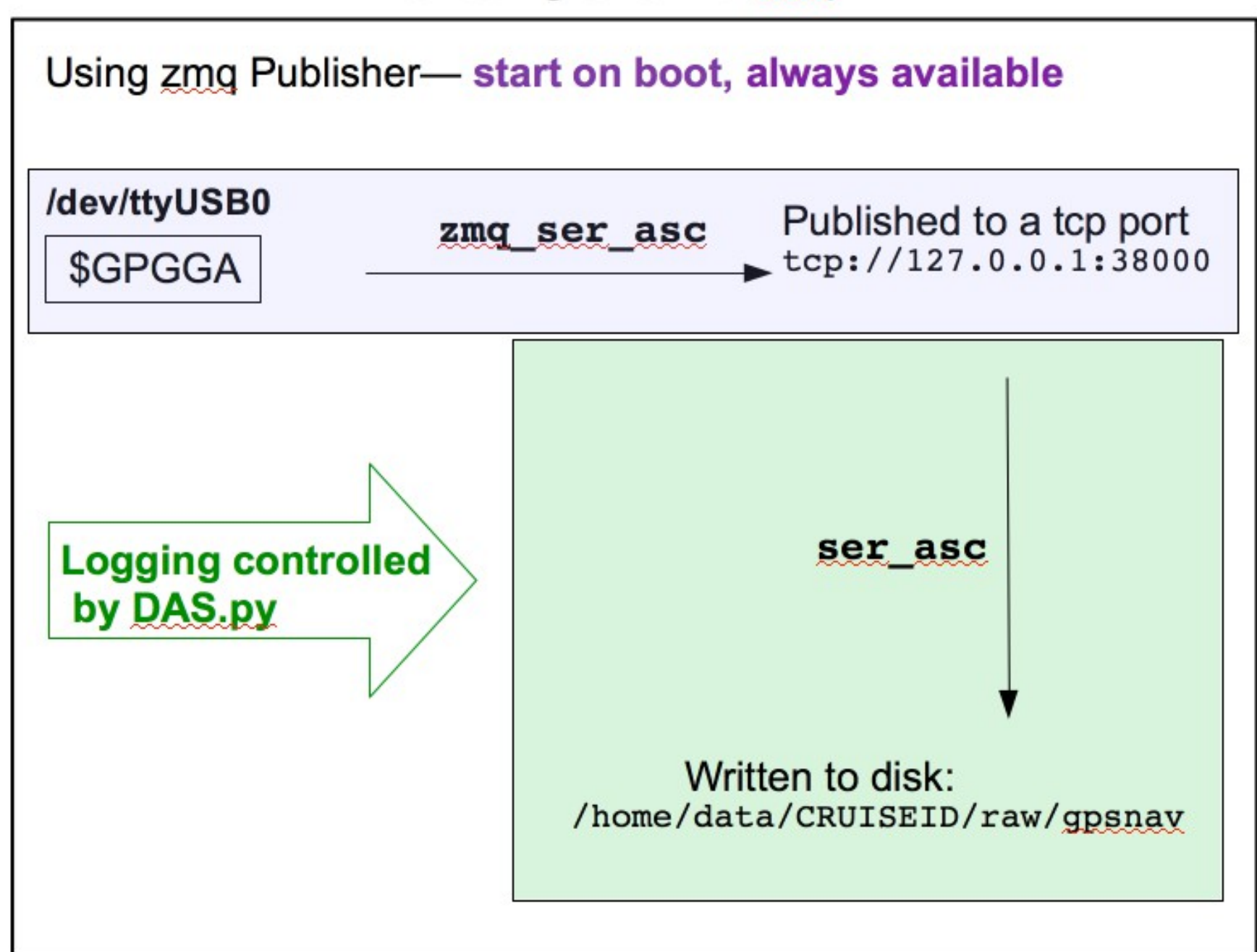

### **Troubleshooting: computer**

- is the monitor on?
- is the KVM working? are the parts plugged in?
- is the right computer on?
- can you ping the computer?
- can you ssh into the computer?
- Try running this command to bring back the display:

**sudo xrandr -d :0 --auto**

# **UHDAS Troubleshooting**

### **Part 1**

- What UHDAS does
- Tour of the UHDAS GUI
- Basic Troubleshooting: Follow the data

### **Part 2**

- Guidelines
- Instrument settings
- Computer overview
- Frequently Used Answers

### Guidelines: ADCP settings

- In general
	- use our defaults (they were chosen for your ship)
	- usually bottom track is OFF
	- triggering is (often) bad for ADCP data
		- usually degrades ADCP data
		- fewer number of pings
		- detrimental interference (can happen)
- Exceptions
	- science request/requirement ("It's your data")
	- bottom track ON for specific ships if no accurate heading device
		- recommend: only use in shallow water with high-frequency instrument

### Guidelines ADCP settings

If you change the bin size:

Aim at keeping the potential range consistent with the instrument's expected range

#### **Expected instrument range**

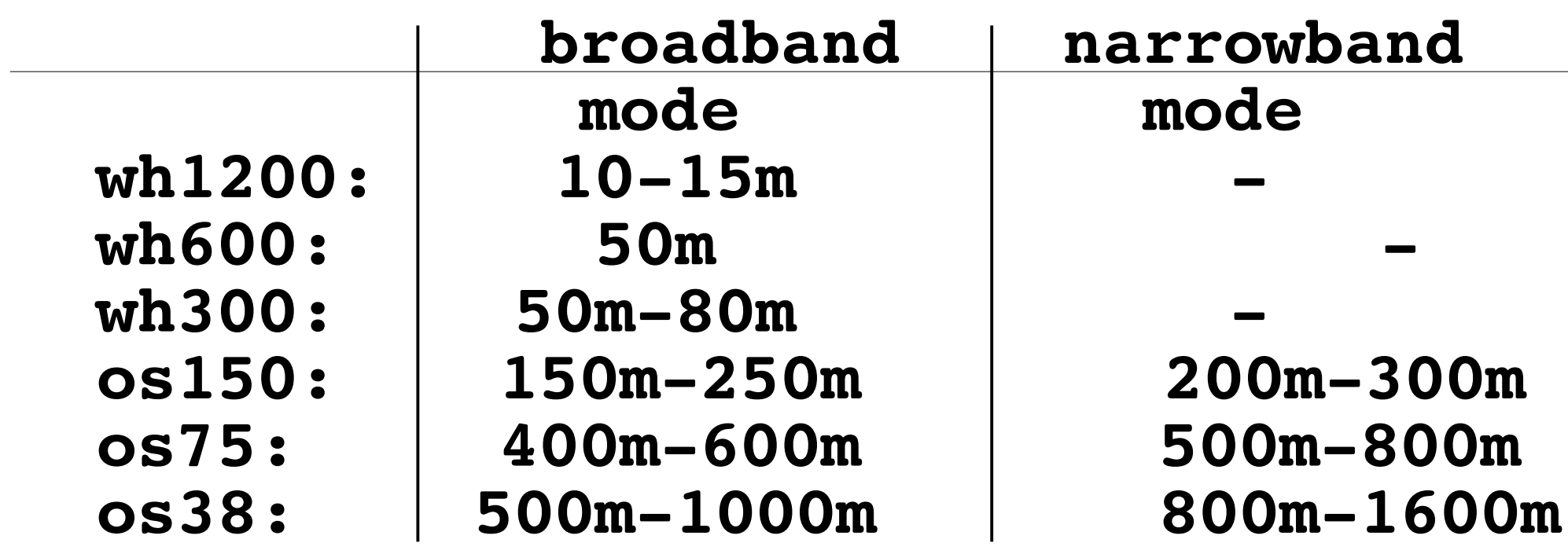

### Guidelines: UHDAS

- Please let us know if something change:
	- ADCP goes out for refurb (reinstall  $\rightarrow$  calibration)
	- any change in heading devices
- Click **End Cruise** as soon as practical after arriving in port:
	- Important cleanup occurs after data logging is done
- Do not reset computer clock during data acquisition (do it between cruises)

### **Cruise name and backups**

- names should sort alphabetically and in time
- examples: good
	- **EN203, EN204, EN205**,... (sequential cruise numbers)
	- **KM1701, KM1702**, ...(year and cruise number in year)
- variations: good
	- **PS17\_10\_Asper\_ADCP**,
	- **oc1411\_a, oc1411\_b, oc1411\_c**

### **Cruise name and backups**

- names should sort alphabetically and in time, and be meaningful
- examples: bad
	- **transit**
	- **transit\_Oct16**
	- **transit\_1112**
- If desperate, use the previous or next cruise name and add some words, eg:
	- **km1701\_transit\_to\_drydock**
	- **km1701\_NSF**

New: you can (now/soon) use '-' in the cruise name, eg **PC-17-01**

### **Cruise name and backups**

- ADCP processing does best in large chunks, eg "a cruise"
- "**start cruise**" (eg **EN205**) data goes into **/home/data/EN205**
- Occasionally a UHDAS "cruise" will have to be split.
- Reasons include:
	- calibration (new ADCP)
	- processing failure (logging OK, plots stalled)
	- bookkeeping
- Cruise naming convention can help minimize trauma
- Examples (good)
	- **SKQ201615S**, **SKQ201615S\_01**
	- **SKQ201702T, SKQ201702TCAL**
	- **EN509, EN509b**
	- **oc1401a, oc1401a\_01, oc1401a\_02**
	- **oc1401b, oc1401b\_01**

#### **UHDAS Cruise name R2R submission:**

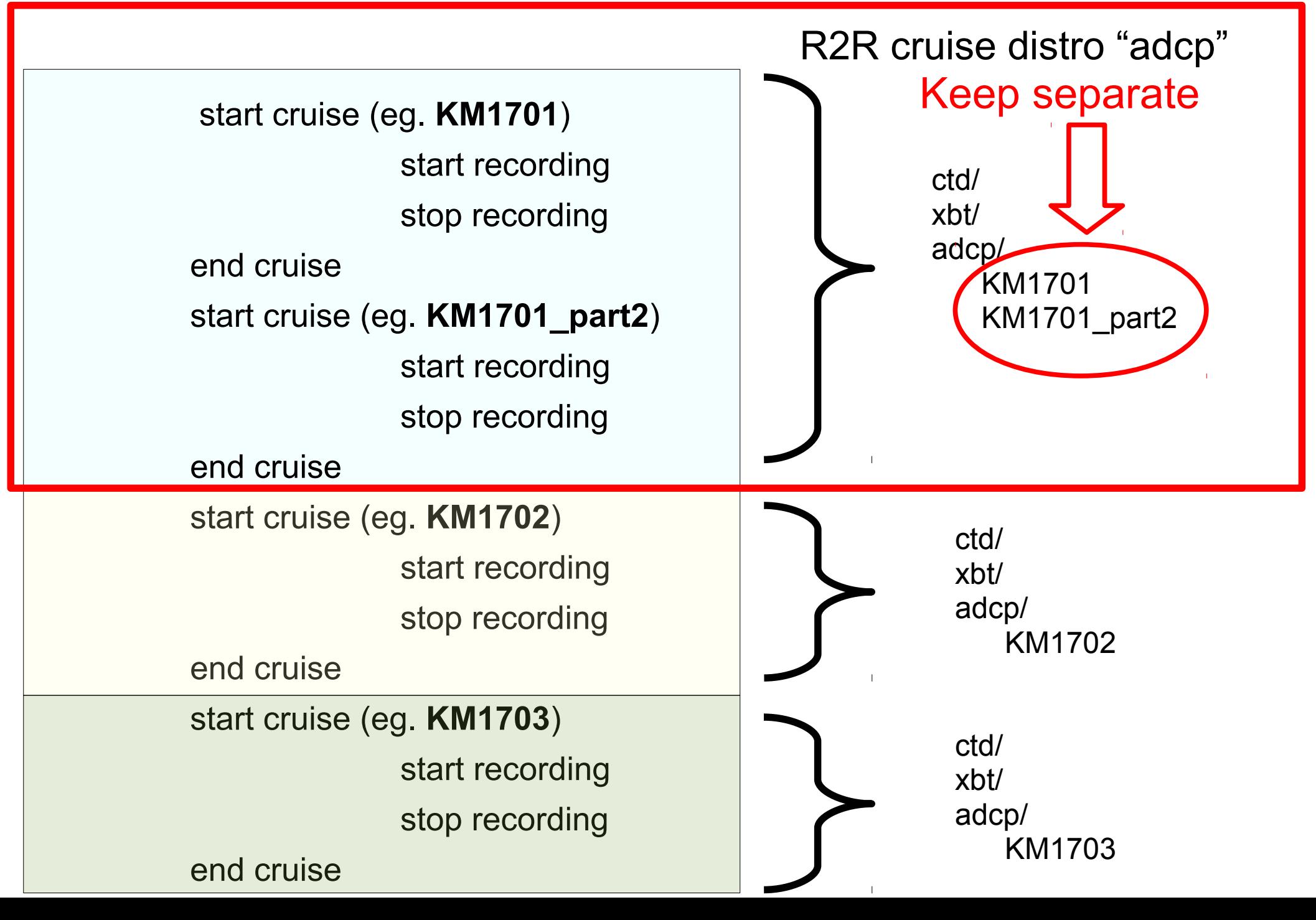

### **computer layout**

#### directory structure

 $Cruise: /home/data/km1707 \rightarrow /home/adcp/km1707$ configuration:

- /home/adcp/config
	- sensor cfg.py  $\#$  logging
	- proc\_cfg.py # processing
	-

### logfiles:

• /home/adcp/log

email:

• /home/adcp/daily report

- 
- 
- uhdas cfg.py  $\#$  other (eg. email)

link to directory layout in [documentation](https://currents.soest.hawaii.edu/docs/adcp_doc/UHDAS_Computer/index.html)

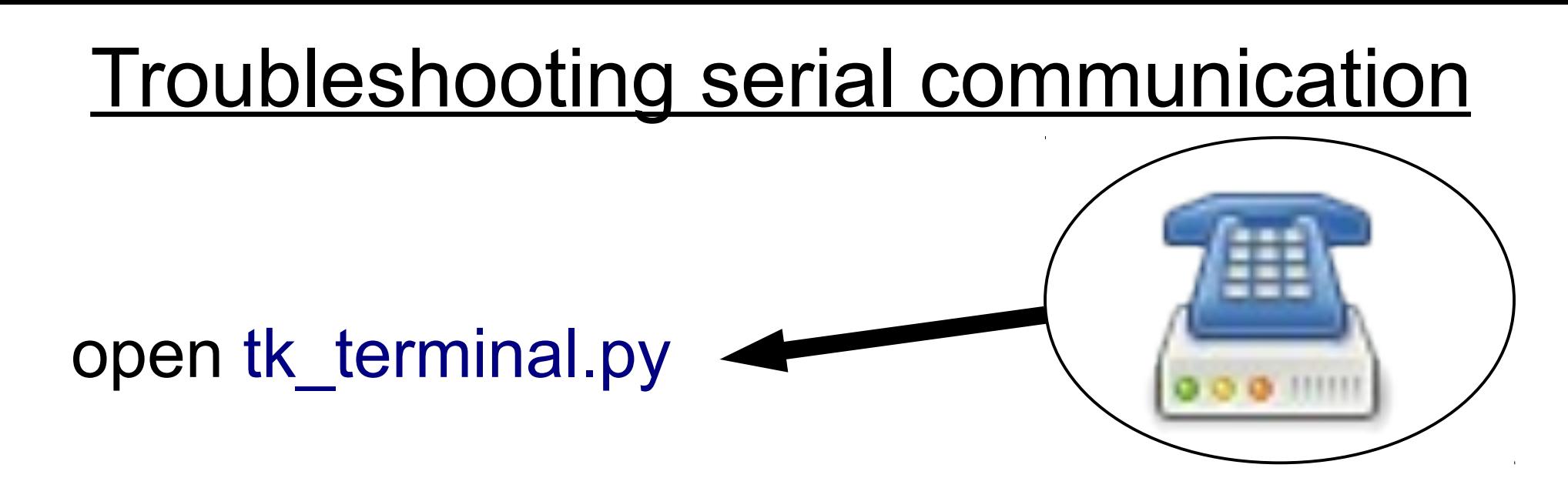

- Do NOT use any port that UHDAS GUI is using
- Kill the UHDAS GUI first (or use other ports)

# serial communication with UHDAS (**tk\_terminal.py**)

USB-serial device

on-board computer

• choose port (0-7 NOT 1-8)

/dev/ttyUSB0 [ttyUSB1,... ttyUSB7]

/dev/ttyS0

- choose baud rate (eg. 9600)
- connect to port
	- for NMEA messages, automatically spew forth)
	- for ADCP: Commands ----> send Wakeup
- **Disconnect** before changing port or baud rate
- kill with 'x'

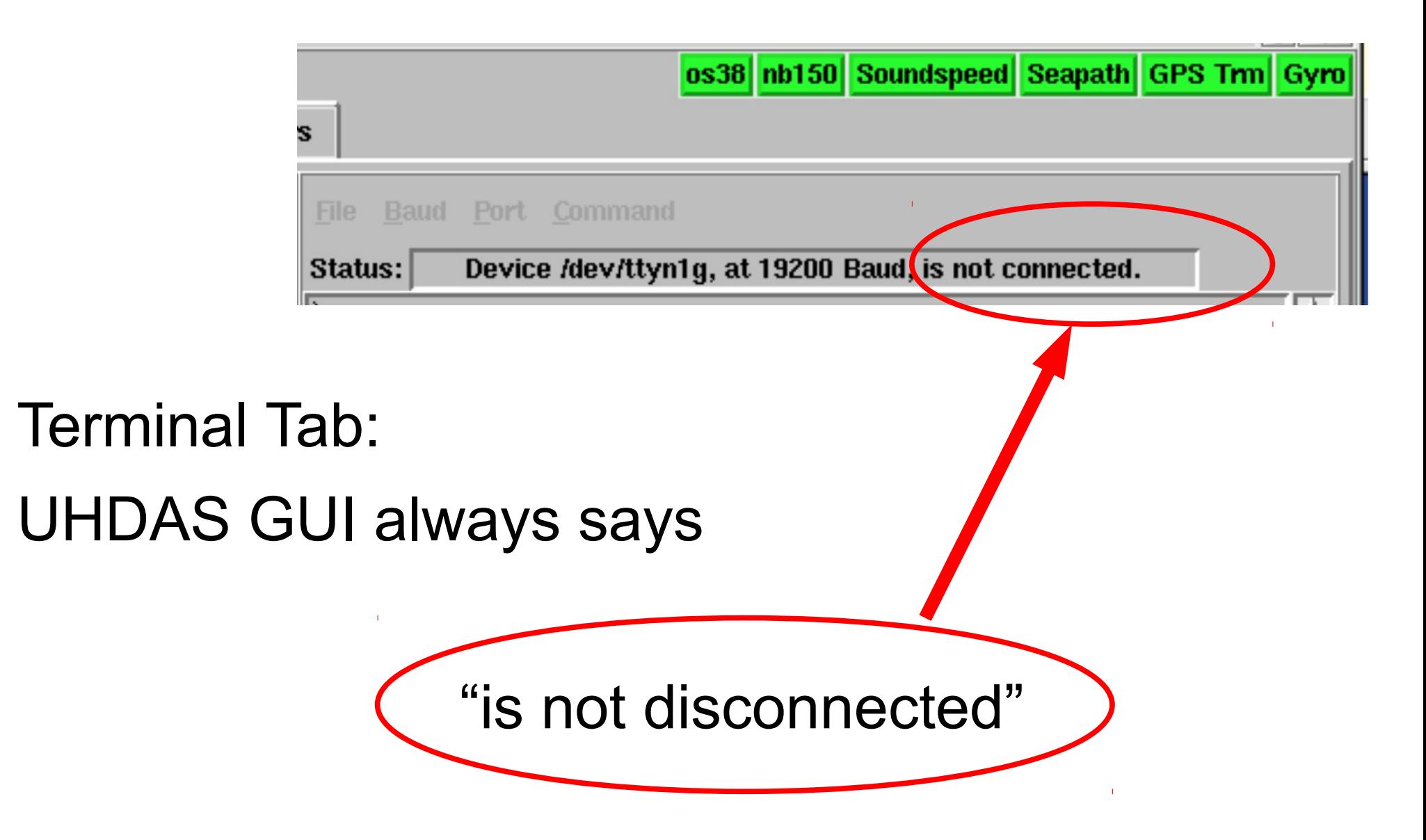

when logging because C programs are doing the logging not the UHDAS GUI.

- previous ping interference
- bubbles
- too shallow
- ringing

- [previous ping interference](https://currents.soest.hawaii.edu/docs/adcp_doc/adcp_info/interpretation/previous_ping_interference/index.html) solutions:
	- allow time between pings for sound to die out
	- change time between pings (based on depth)
		- (guidance to forthcoming)

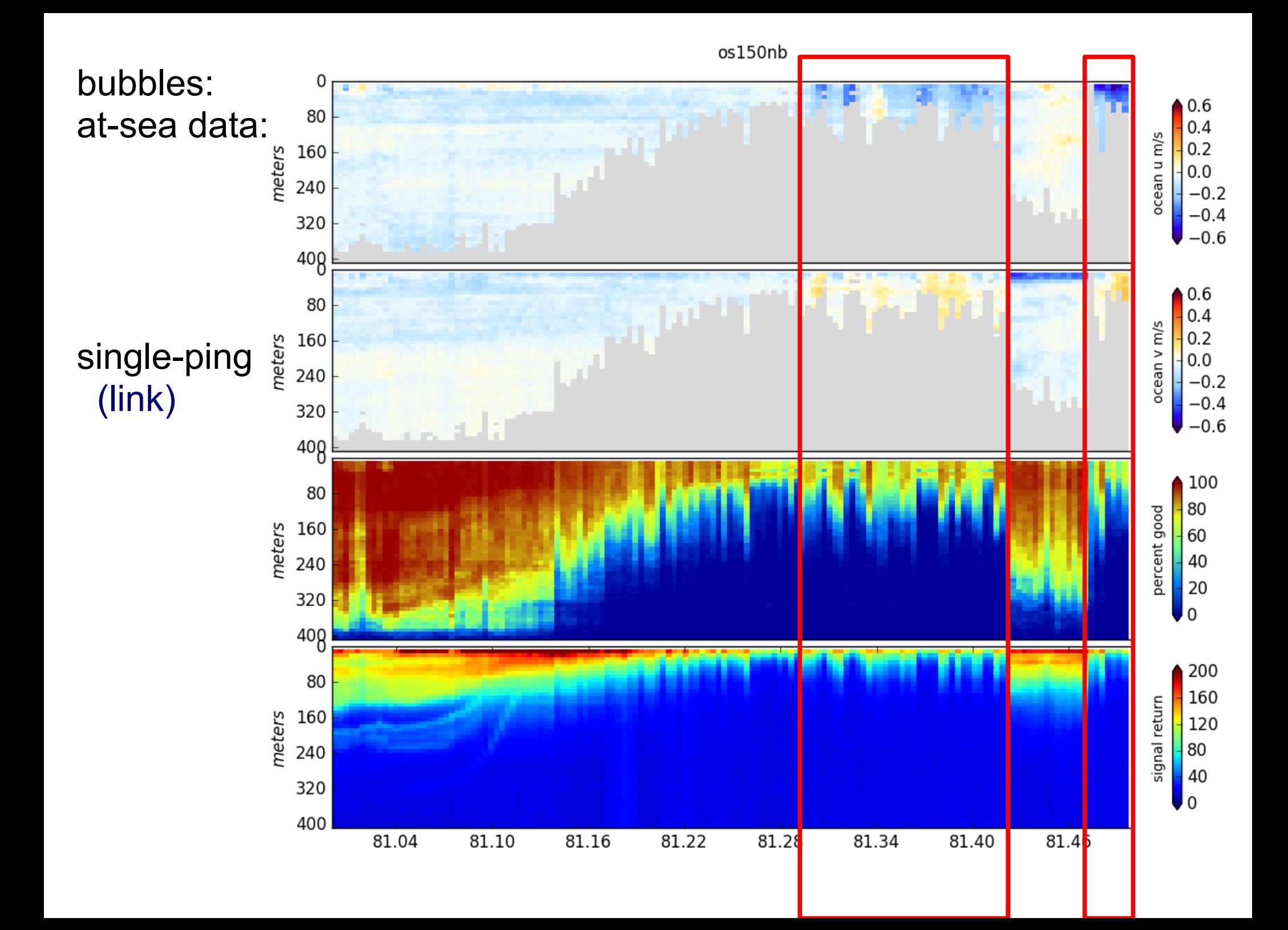

too shallow

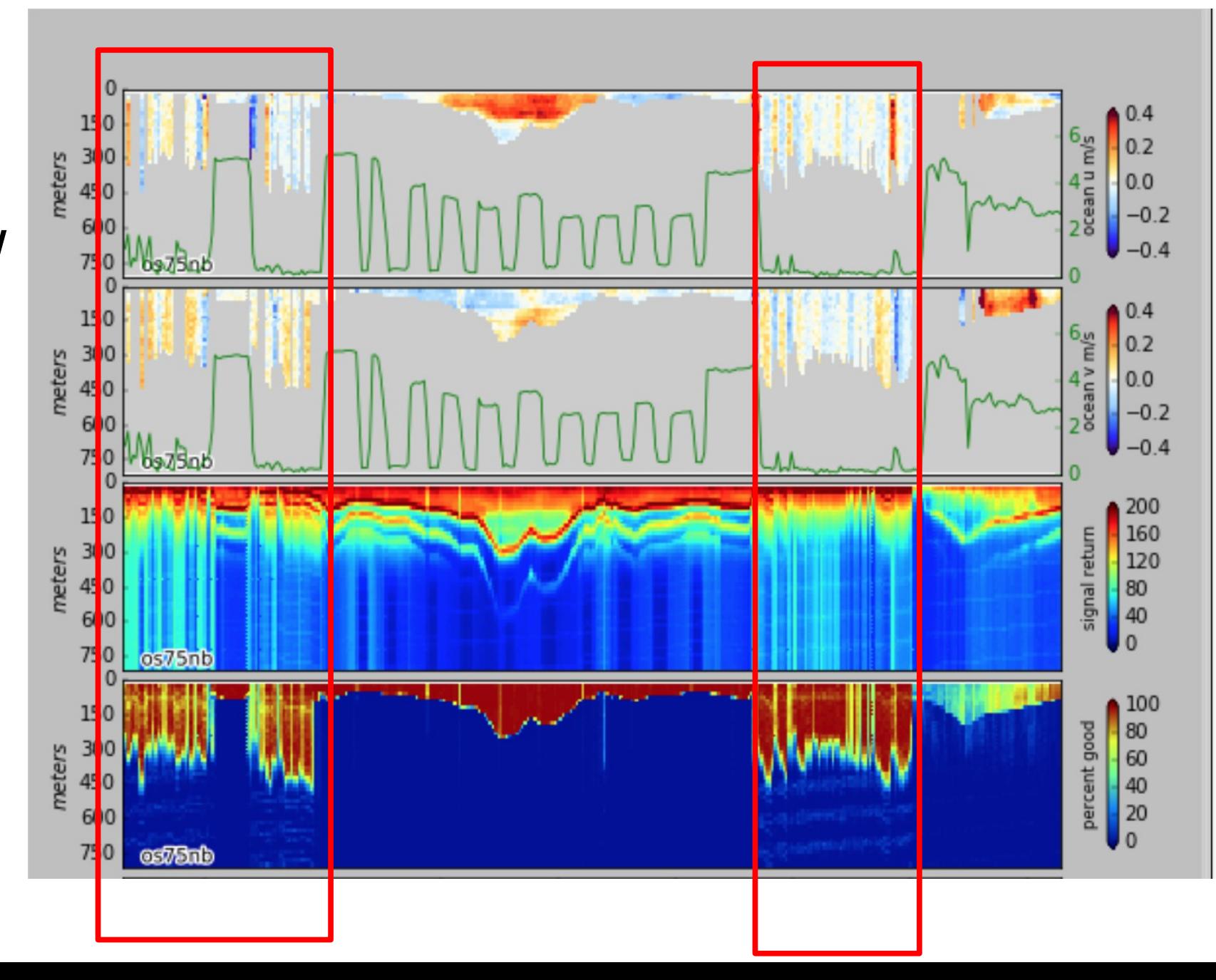

- [ringing](https://currents.soest.hawaii.edu/docs/adcp_doc/adcp_info/interpretation/average_ringing/index.html)
- sound reverberates inside the well

#### **solutions**:

- add damping material inside the well
- verify the window specs are correct

#### Frequently Used Answers (scenarios that provoke email from us)

- ADCP "simply stopped" collecting data
- Bottom track is ON in deep water
- new plots (where is it on the at-sea web site?)
	- high-resolution panel plot
	- vector-profile plot ("maypole" plot)
- Ship still logging data in port (not yet End Cruise)
- instructions to ping in port (monitor ancillary data)

#### Frequently Used Answers (scenarios that provoke email from us)

- POSMV glitches (more than usual)
- reset your ashtech
- forcing an email to go out (so we can see effects)
- configuration change how far "backward" to go?
	- requires only stop/start recording?
		- also start a new cruise?
			- also kill the UHDAS GUI in between cruises?
				- also reboot the computer between cruises?